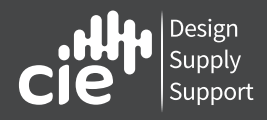

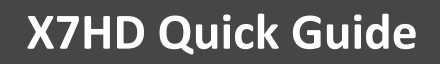

## **Unpacking**

**Please make sure the package contains the following items:**

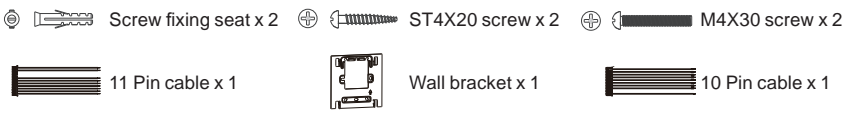

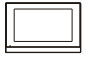

C315X x 1

# **Product Overview**

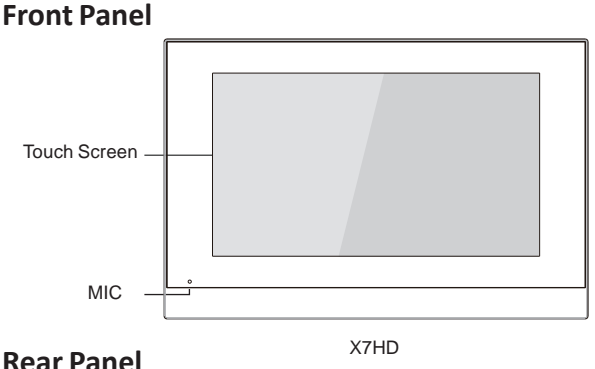

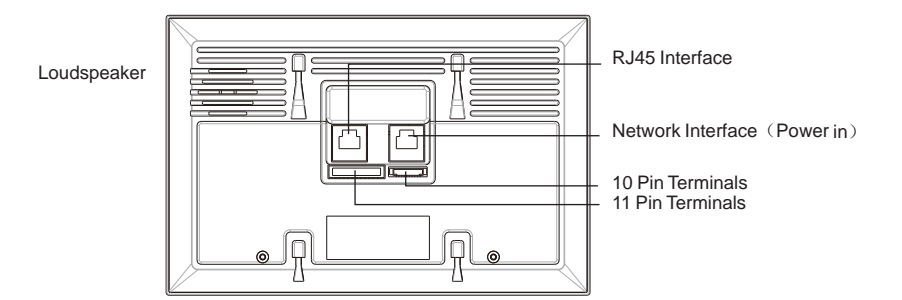

### **Installa Without embedded backbox in the wall**

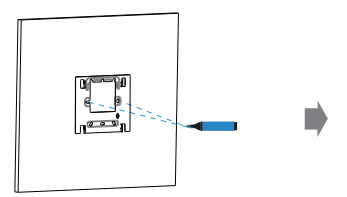

Mark two fixation holes through wall bracket on the wall. The distance between which is 60mm. Make sure all the cables can be passed from the middle of wall bracket.

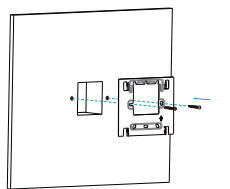

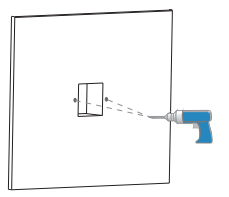

Take down the bracket then use a 5mm hand drill to make the two fixation holes on the wall you marked before.

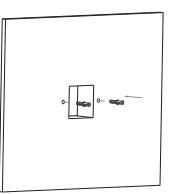

Use two ST4X20 screws to fix the wall bracket on the wall.

Once the fixation holes are made, insert the two screw fixing seats provided.

#### **With standard UK embedded box in the wall**

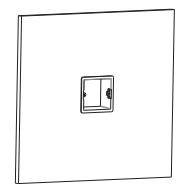

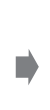

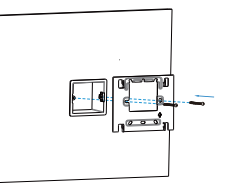

Make sure all cables are fed through the Fix the wall bracket on the embedded<br>embedded backbox. box with two M4X30 screws.

box with two M4X30 screws.

# **X7HD Quick Guide**

#### **Device Moun**

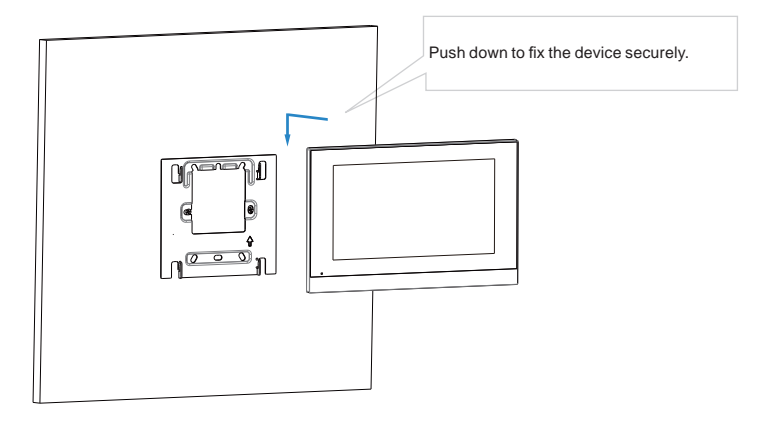

# **Configura**

- 1. After setting up network and power, press Settings icon , enter System Info , then choose Network to check IP address (DHCP by default).
- 2. Launch web browser and type in the IP address to access web interface, login with username and password.(*admin* by default)
- 3. Press Account to Register the device with your SIP account.(please refer to user manual for more information)

# **X7HD Quick Guide**

### **Opera**

#### **Make a call**

Press Intercom icon  $\searrow$  to enter the callee's number or room address, then choose Audio or Video  $\overline{\mathbb{Q}}$  mode to call out.

#### **Receive a call**

When receiving a video call, users can choose Audio or Video button to answer. However, if there is an audio call, users can only press the Audio button to pick up.

#### **Unlock**

 $\overline{\text{During}}$  the conversation, press the unlock icon  $\bigcap_{i=1}^{\infty}$  in talking interface to unlock the door.

#### **Monitor**

 $\overline{P}$  Press Live View icon  $\circled{D}$  to receive the video from indoor IPC or community IPC any time.

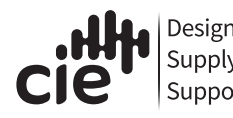

CIE-Group Ltd, 3 Widdowson Close, Blenheim Ind Est, Bulwell, Nottingham, NG6 8WB, UK. info@cie-group.com +44 (0)115 977 0075

www.cie-group.com